### **Introduction**

**Kaltura** is a user-friendly website that stores and displays audio/video, much like YouTube! *Access your Kaltura account at [http://kaltura.uga.edu](http://kaltura.uga.edu/)*

**Zoom** can record virtual meetings, webinars, training tutorials, and demonstrations. *Press the Record button in any Zoom session, and Zoom will create a multimedia file for you!*

**Zoom recordings** will automatically be stored, edited, and shared from your **Kaltura account** only if you complete the following steps!

## **Zoom Cloud Recording for Kaltura Streaming**

Set-up through [https://zoom.uga.edu](https://zoom.uga.edu/)

- 1. Go to [https://eits.uga.edu/learning\\_and\\_training/zoom/](https://eits.uga.edu/learning_and_training/zoom/)
- 2. Click **Sign in – Configure your account**
- 3. Sign in with your SSO MyID and password.
- 4. Click **Settings** on the left navigation panel.
- 5. Click on the **Recording** tab toward the top of the page.

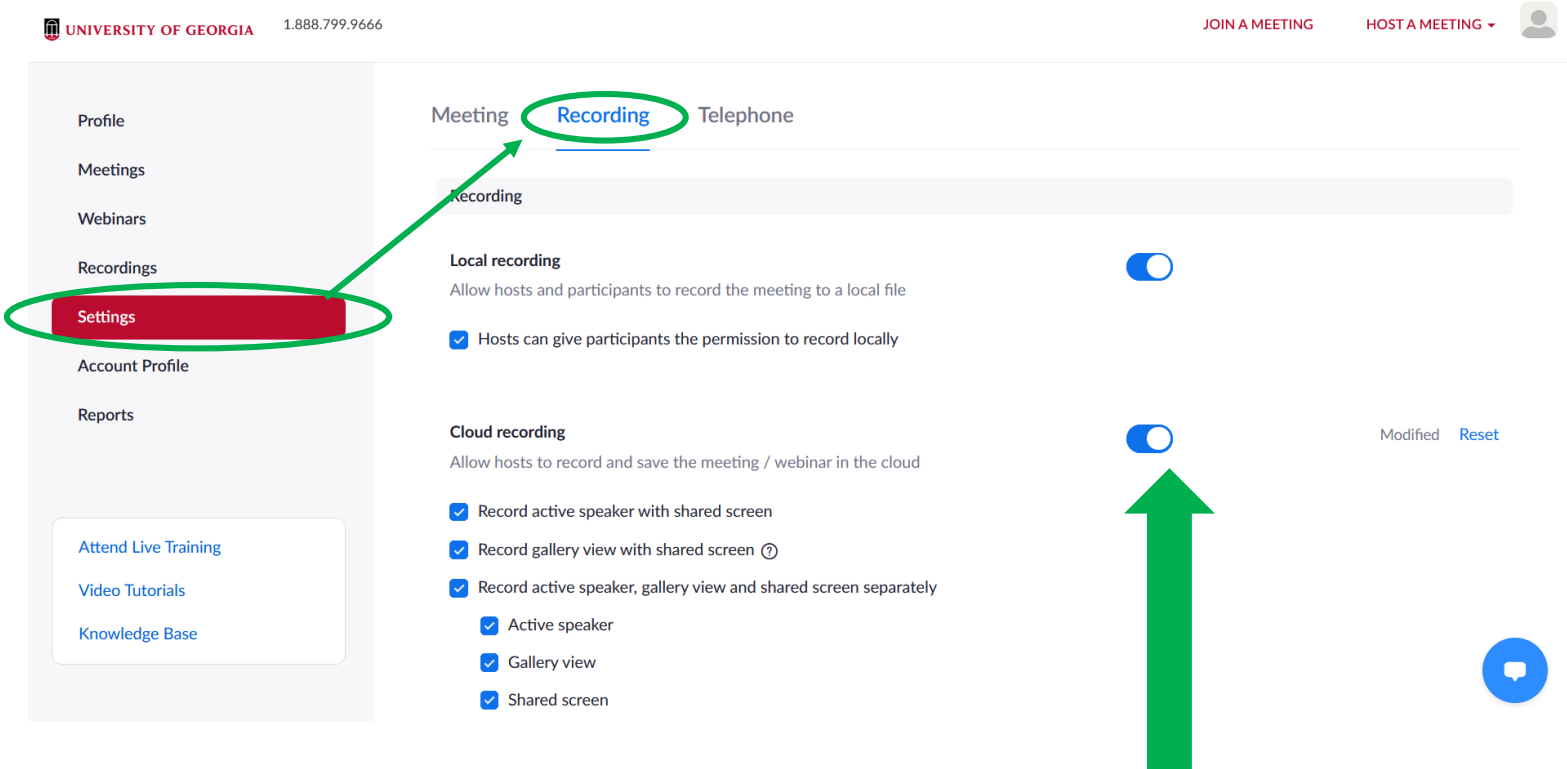

6. Click the toggle button to the right of **Zoom Cloud recording.** \*Every time you press **Record** on a Zoom meeting, your session will be stored to your Zoom and Kaltura account.

*You can access all configuration settings by logging in [http://zoom.uga.edu](http://zoom.uga.edu/)*

7. Access your Zoom Recordings any time, by clicking on the **Recordings** tab.

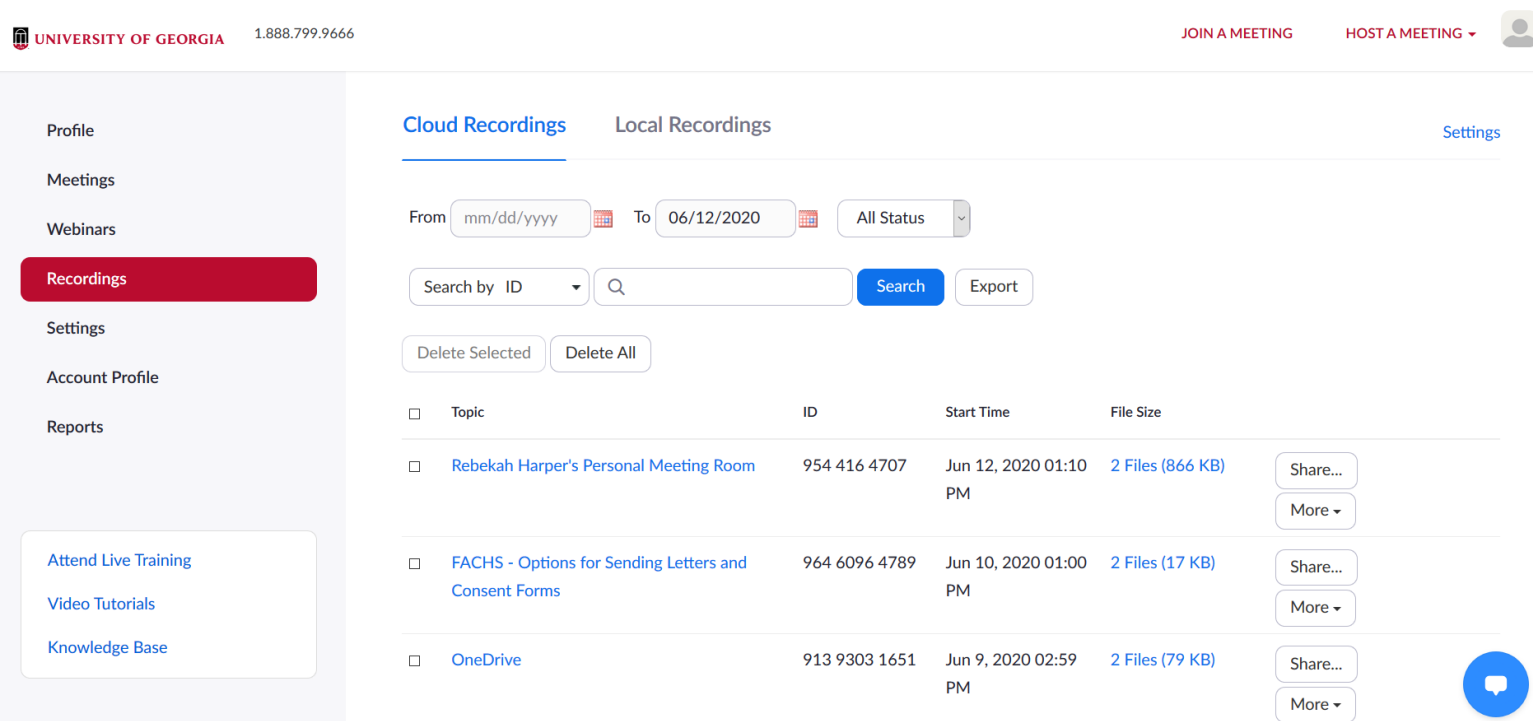

# You can access Zoom Recordings on Kaltura by logging into your Kaltura account.

## **Kaltura Cloud Streaming**

Log-into Kaltura

- 1. Visit [https://kaltura.uga.edu](https://kaltura.uga.edu/)
- 2. In the upper-right hand corner, click **GUEST**  $\rightarrow$  Login

3. Log into your Kaltura account by entering your SSO MyID and Password.

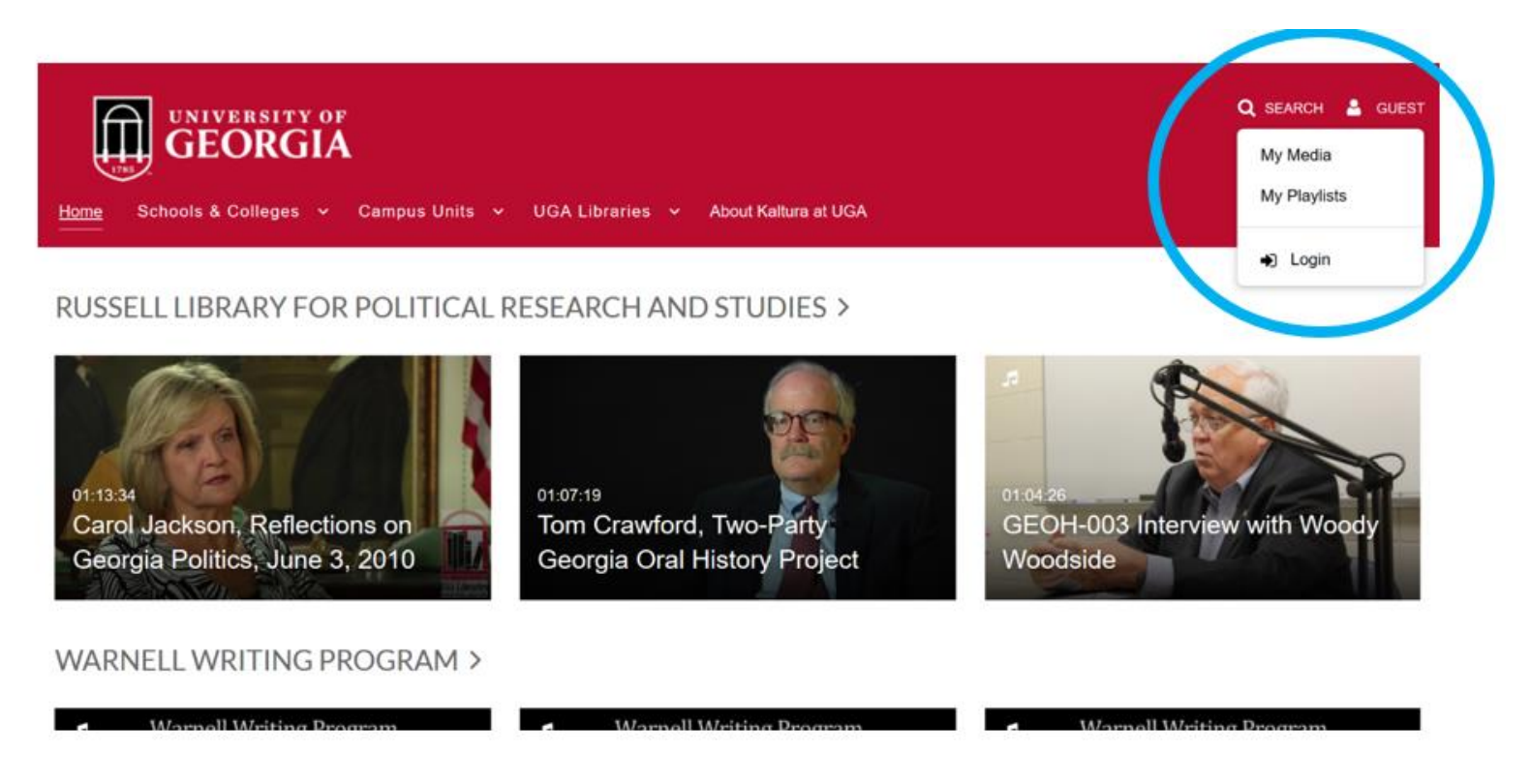

After log-in…

Click **MY MEDIA** in the same upper-right hand corner to access your Zoom Recordings!

#### Your Media

- 1. Click your username in the upper-right hand corner.
- 2. A dropdown list will appear.

Kaltura multimedia is displayed, edited, and organized using these three main tabs:

My Media displays all multimedia you have uploaded to your Kaltura account.

My Playlists displays multimedia playlists created by the user. \*Playlists automatically play through a series of multimedia videos.

My Channels displays multimedia channels created by the user. \*Channels display multimedia videos selected by the user. The user can add/remove users from the Channel, and control member multimedia access permissions. \*\*Channels must be requested from EITS. Please submit an IT Ticket for assistance.

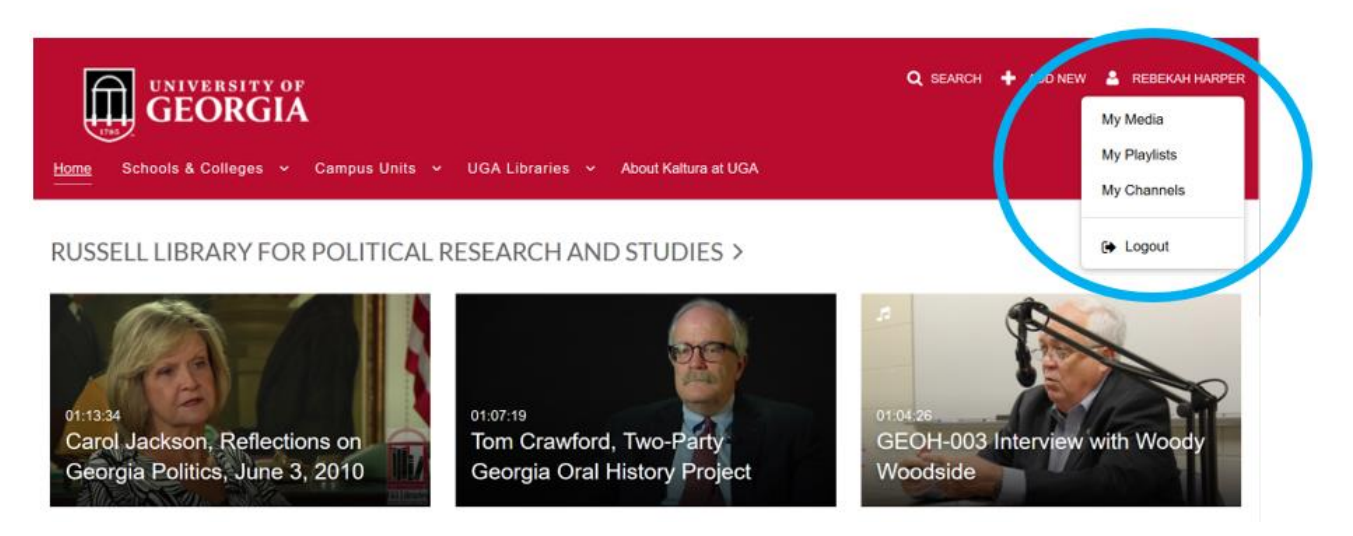